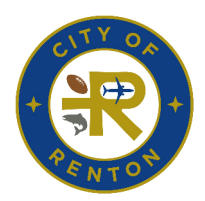

# **Renton Online Permit Registration**

*Published : 9/29/2021* 

City of Renton is utilizing permitting.rentonwa.gov to apply for most City of Renton permits as they become available. Registration is required on the site in order to apply.

# **Navigate to the online permit webpage:**

# https://permitting.rentonwa.gov

### **To Register:**

In the upper right hand corner of the screen, use the drop down arrow to Log In or Register.

*Click Register.* 

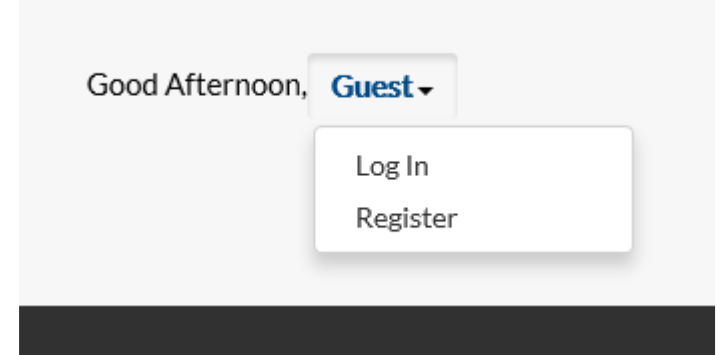

# **Step 1: Email Address**

Please enter the email address that you would like to use for the online permitting. You must be able to access that email for confirmation to move forward with registration. This email will be used to communicate updates and other information to you during the permitting process.

*Click Next.* 

You will receive an auto-generated email to the email address you provided from permitting@rentonwa.gov.

You will need to open your personal email to confirm your registration from within the auto-generated email. When you click confirm, you will be redirected back to the City of Renton Permitting.

# **Step 2: Login Information**

If your email address is associated with a Contact within our system, on Step 2 you will receive a message that asks "*Is this you?*" to confirm that you are the same contact.

*Click Continue*.

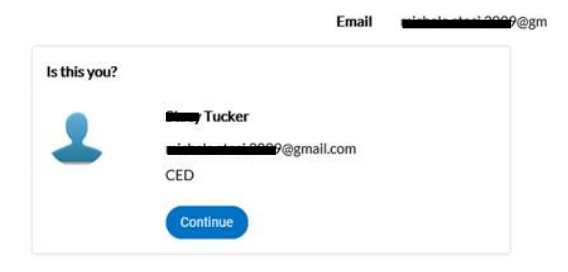

If you are new to permitting in the City of Renton or have not previously provided your email for our contact system, you will need to be added as a new contact. Please enter a Username (**do not use an email address as your username, if at any point you need to change your email address on your account, you will not be able to do so**), Password and Confirm Password (passwords can consist of upper- and lowercase letters, any numbers and **certain** non-alphanumeric characters (safe characters include !,  $\omega$ , &, \*, #, \$, and %). Passwords should not include any other character. The City of Renton staff will not have access to this information, so please store this information for future use.

*Click I'm not a robot and Next.* 

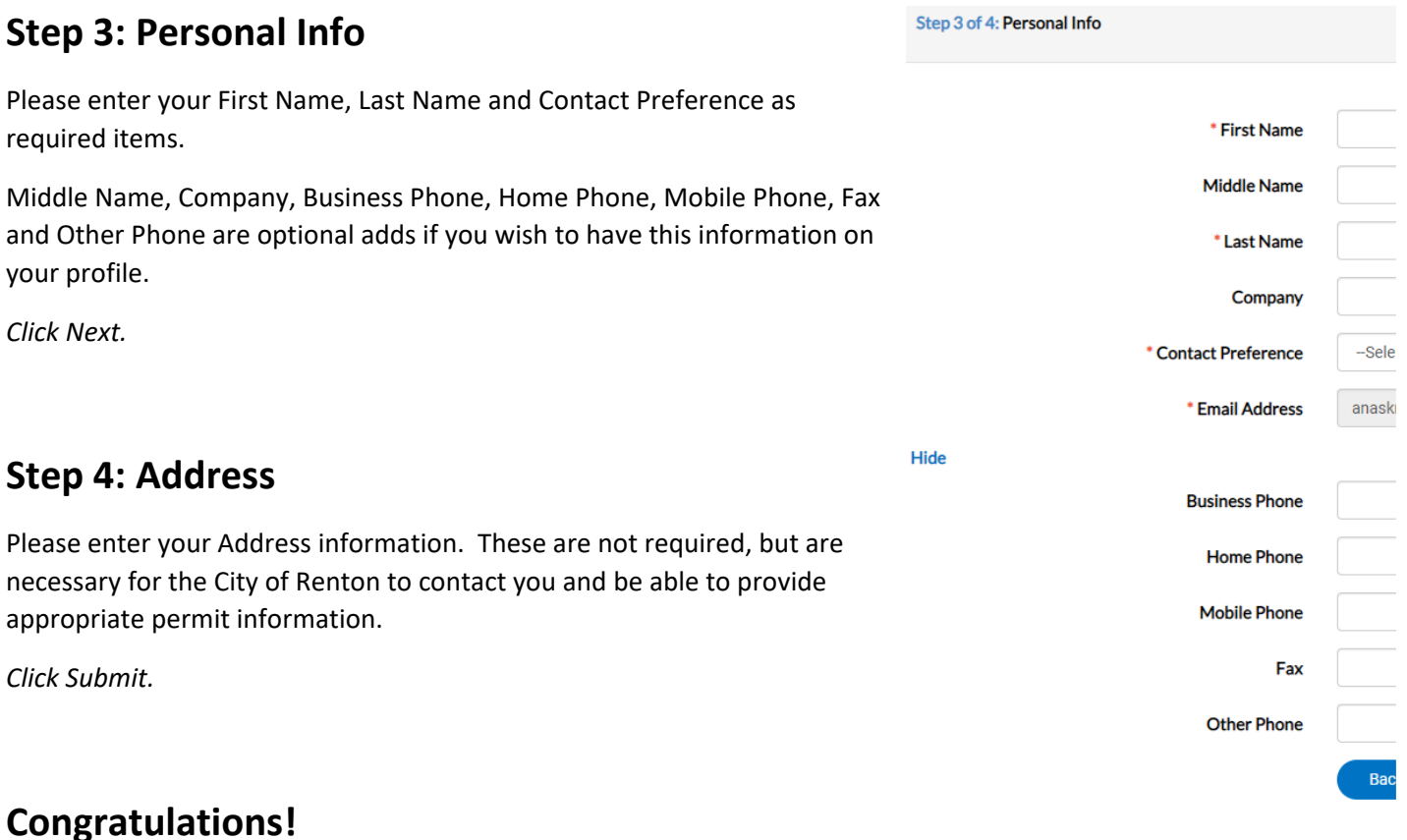

You are now registered with the City of Renton for online permitting. You will be able to apply, pay, check status and follow along with your permit process.

# **Questions?**

Please contact the Permit Center at (425) 430-7200 or by email at permittech@rentonwa.gov.